## Microsoft Edge を利用する一部のお客様において 印刷ができない事象について

インターネットバンキングを Microsoft Edge でご利用の一部のお客様において、PDF 帳 票等の印刷ができない事象が確認されております。

以下の対処方法により印刷をお試しください。

1.発生事象

 インターネットバンキングを Microsoft Edge でご利用の一部のお客様において、PDF 帳票等の印刷時に読み込み中の表示(参考画面例)が継続し印刷ができない事象が発生 しております。

2.影響のあるブラウザ環境

Microsoft Edge のバージョン 109

- 3.対処方法
- (1)読み込み中の表示(参考画面例)が出た画面で「Ctrl」+「Shift」+「P」を押下し、印刷 ダイアログから印刷してください。
- (2)プリンター名に全角文字が入力されていることが原因である可能性があるため、半角文字 に変更し印刷を行ってください。

以 上

## 読み込み中の表示が継続し印刷ができない。

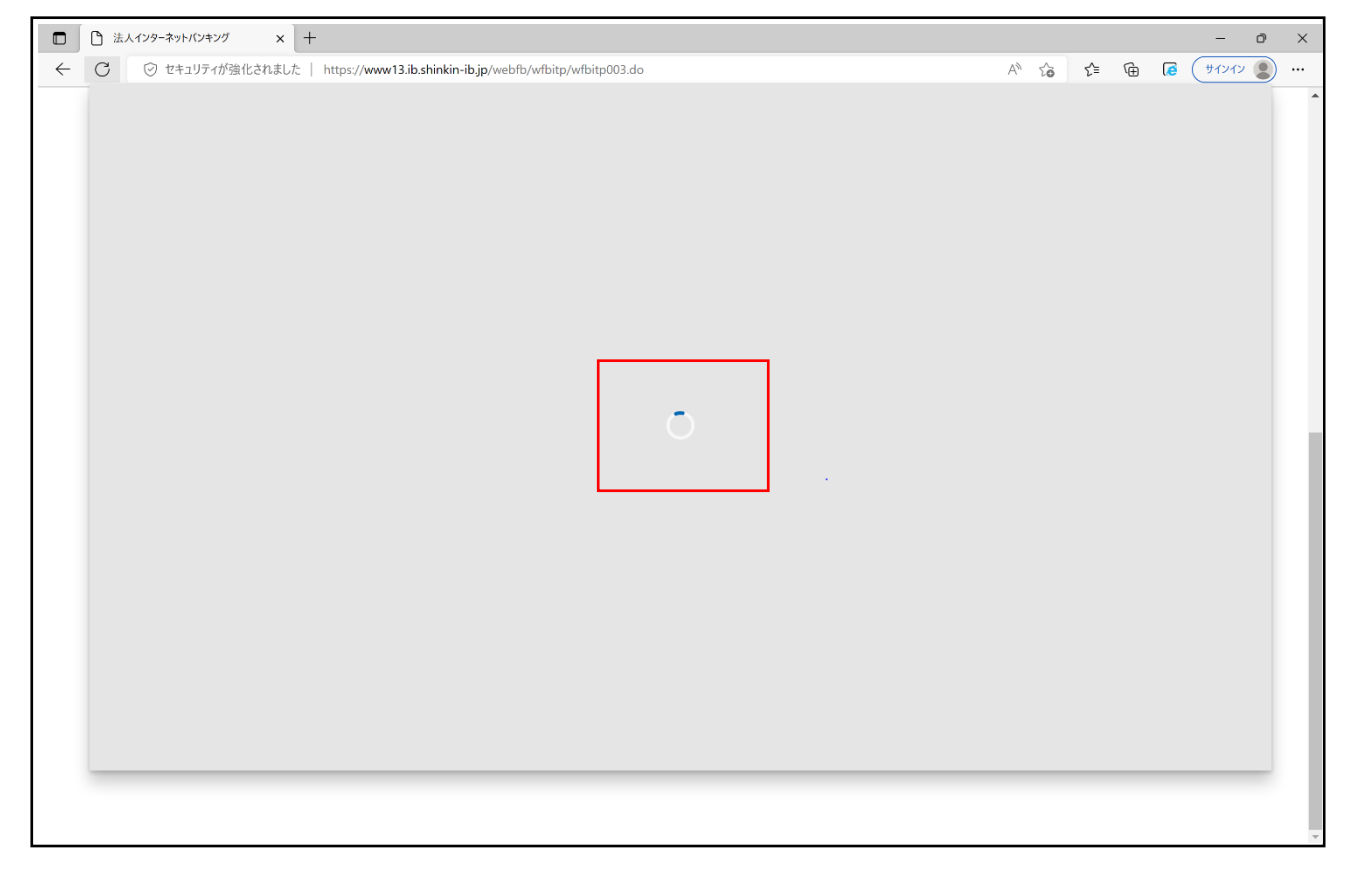